## https://autoweb.ncaia.com/login

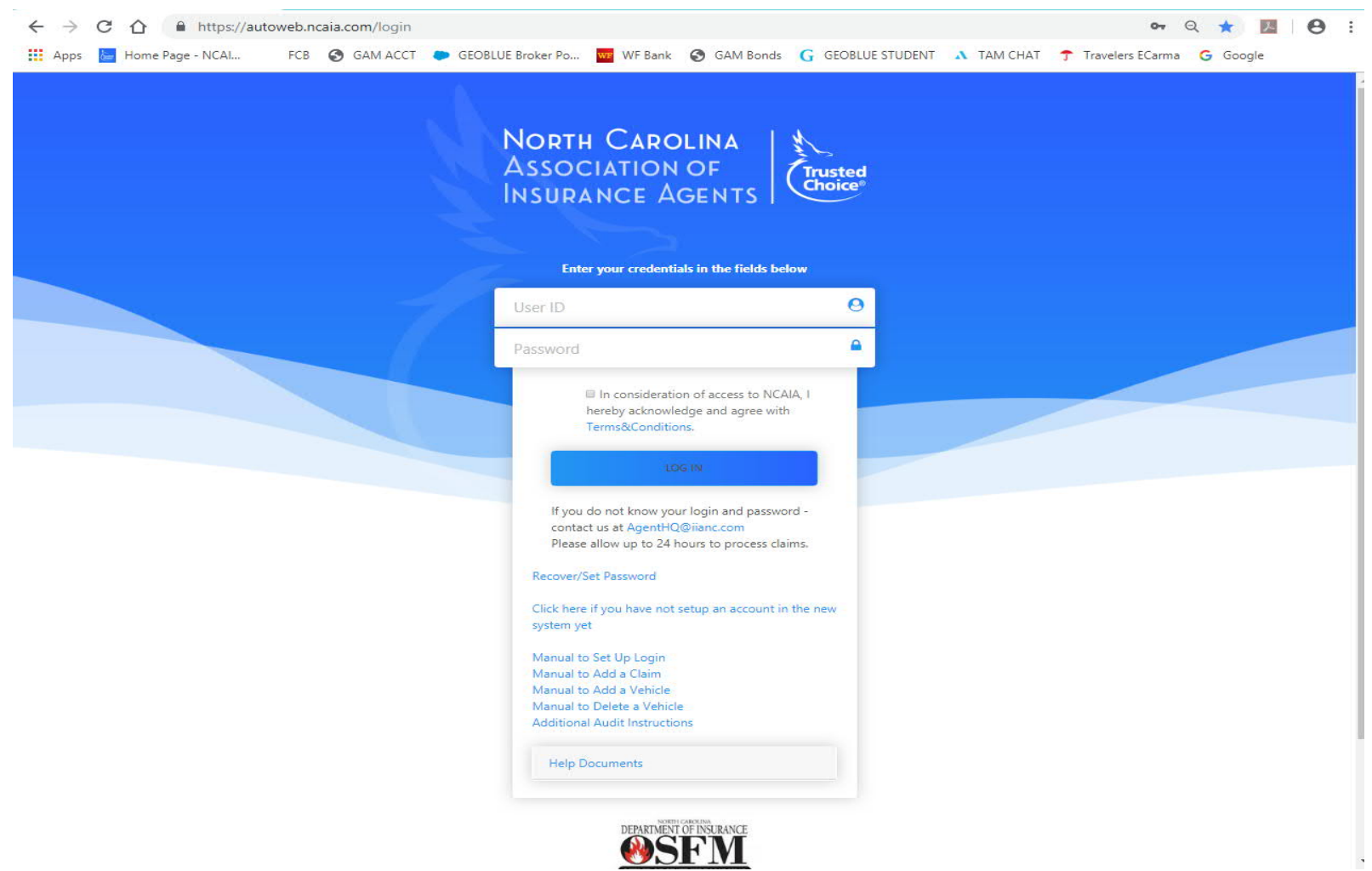

# Claims Disclaimer must be agreed to

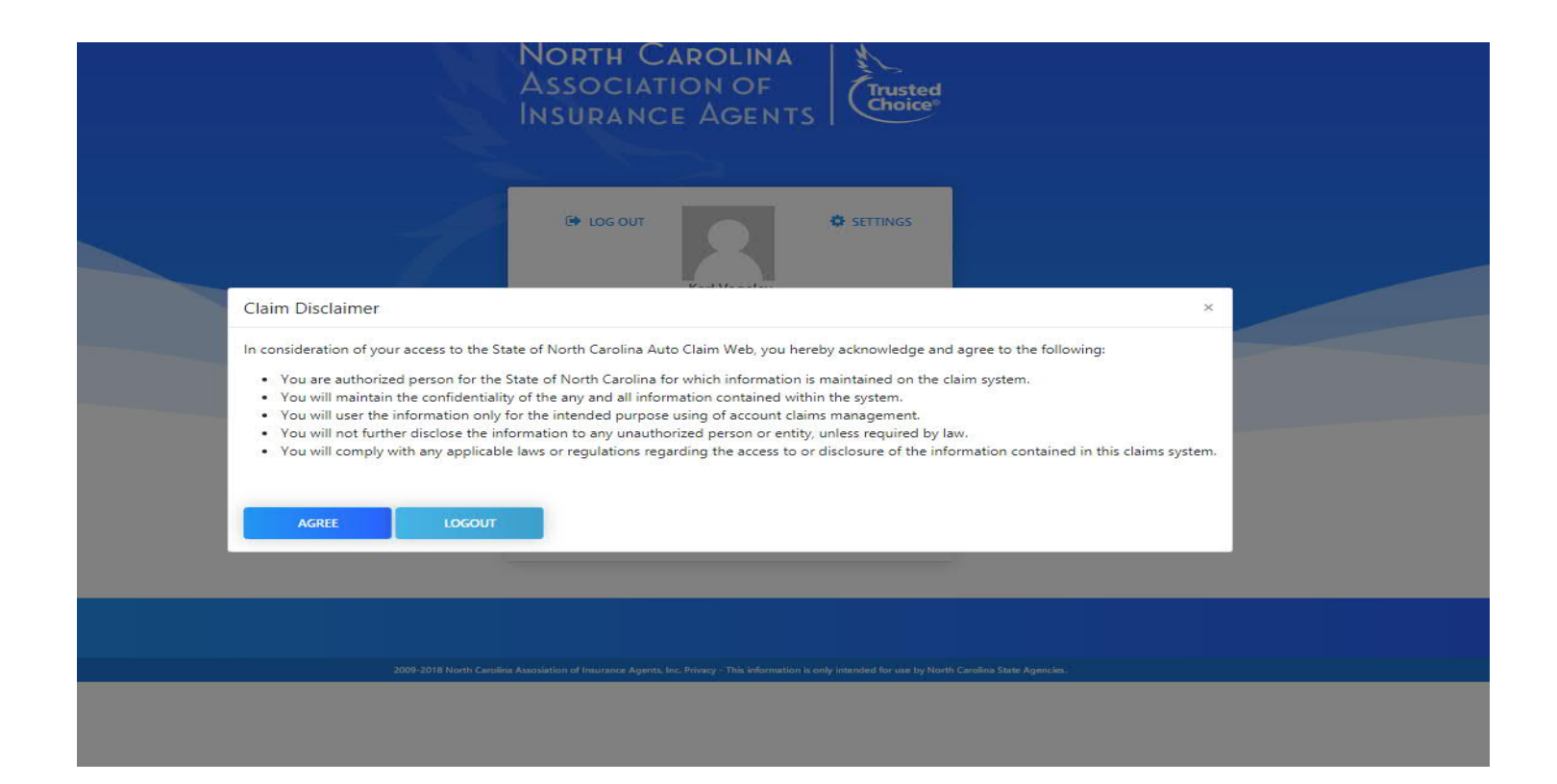

# LANDING PAGE

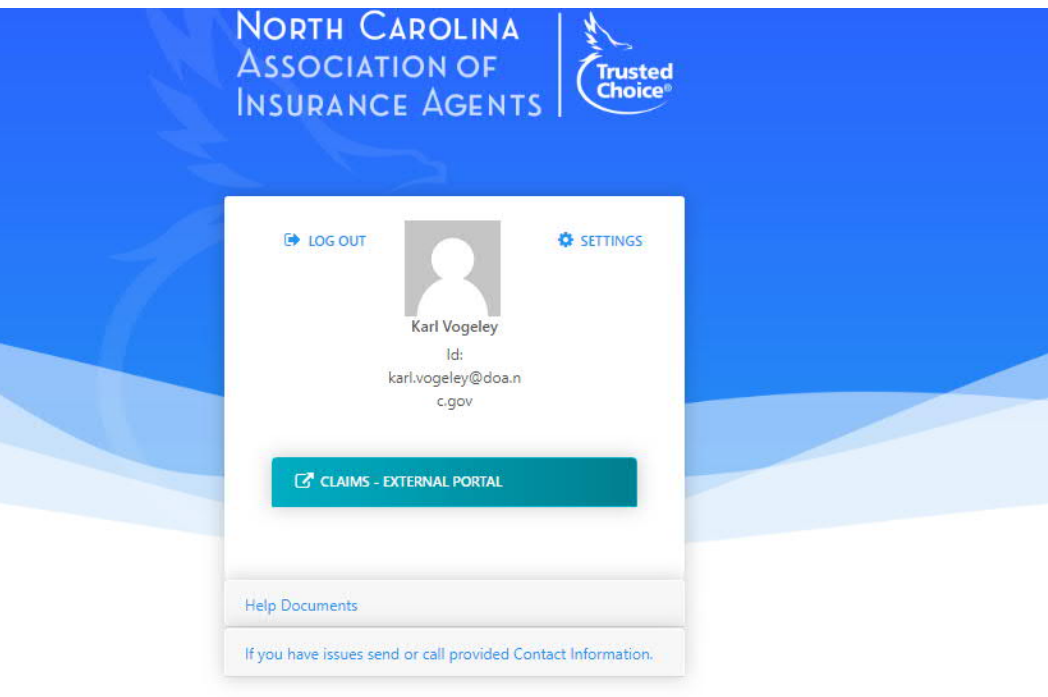

#### Entering a Claim

#### (Below are tips to make the system easier to use)

- When entering a claim, any text box with a red asterisk " \*" is a required field
- When putting in accident description, be brief. You can provide more details when you speak to a claims adjustor. (IE: backed into telephone pole; ran a stop sign and hit another vehicle)
- Even if the text box givens plenty of lines for typing, the carrier system limits the amount of characters in these fields. For simplifying descriptions:
	- $\triangleright$  use the letters "IV" instead of insured's vehicle (which is your vehicle)
- $\triangleright$  use the letters "CV" instead of claimants vehicle (which is the other parties vehicle)
	- You must know whether the state vehicle you are filing a claim for is owned by your state entity or is owned by the Motor Fleet Management Division. These are different, so check to make sure which type it is.
	- DO NOT click the save button on the bottom of the screen unless you need to exit the claim to get more information.
	- To get from one screen to another, please click along the top tabs
	- When entering a phone number DO NOT enter the dashes. Put the numbers directly together 8005551212
	- When entering a time, use military time. IE 3pm is 15:00 or 10 pm is 22:00

Motor Fleet Management Vehicles

- **All Accidents involving Agency owned must be reported directly to Travelers Insurance Company. The preferred reporting method is using the online portal**
- **Any liability accidents involving Motor Fleet Management (MFM) vehicles must be reported to Travelers using the online portal.**
- **For Physical Damage claims involving a MFM vehicle, you are required to follow the procedures provided by the MFM department. These should be located in the MFM vehicle or you should contact MFM directly.**
- **Information which should be obtained from the other driver involved in the accident is name, address, telephone number, license plate number, insurance company and policy number.**

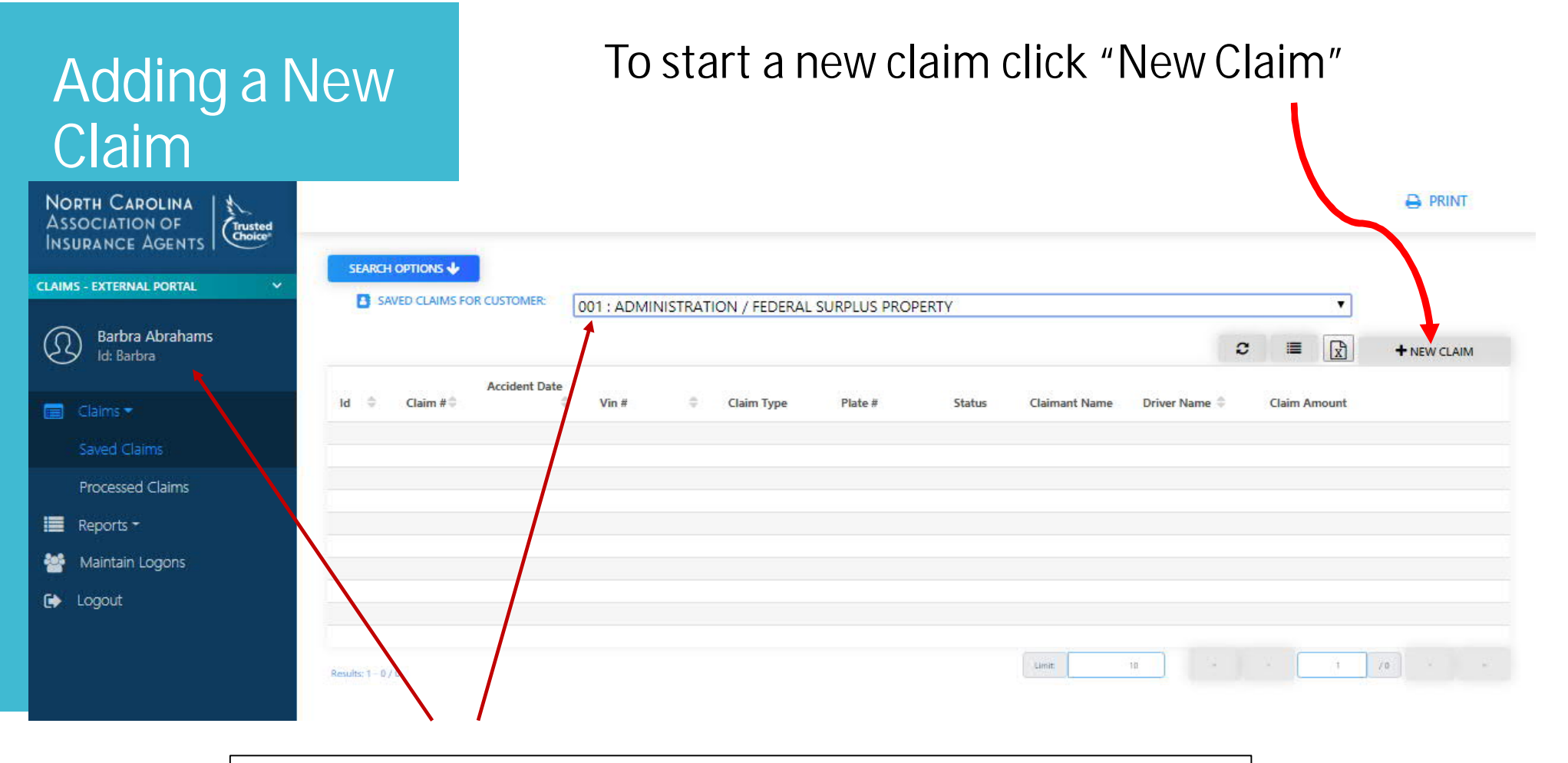

This should be your user info and your department

#### Internal Department & Location Code

At this screen you will click the drop down box and select your Internal Department /Location Code. (Be sure to select either entity owned or Motor Fleet Management Owned. If you don't know, ask who owns this vehicle?)

What type of vehicle is involved in the claim.

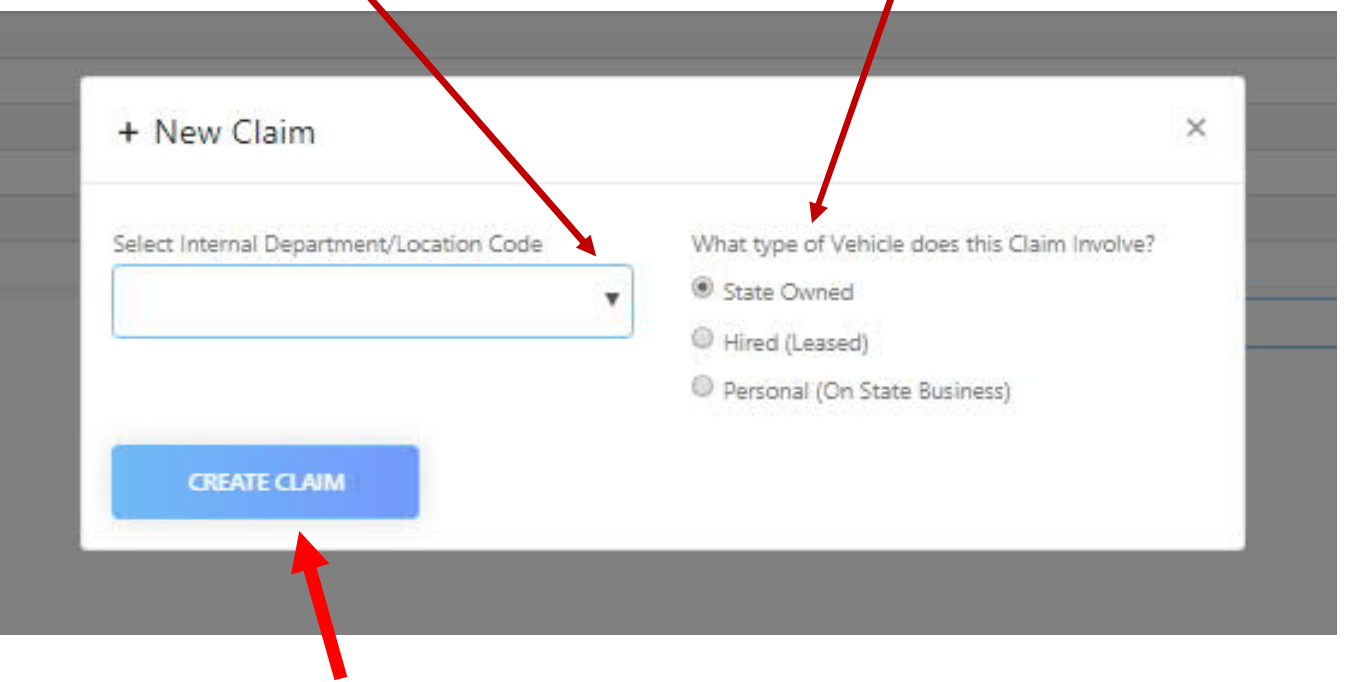

Once you have selected your Internal Department/Location code and vehicle type click "Create Claim" to begin entering information for the claim.

Section Update Notification

These are the tabs you will click to go from one screen to the next.

Only the Accident Info and NC Vehicle Info need to be completed to send the claim to Travelers

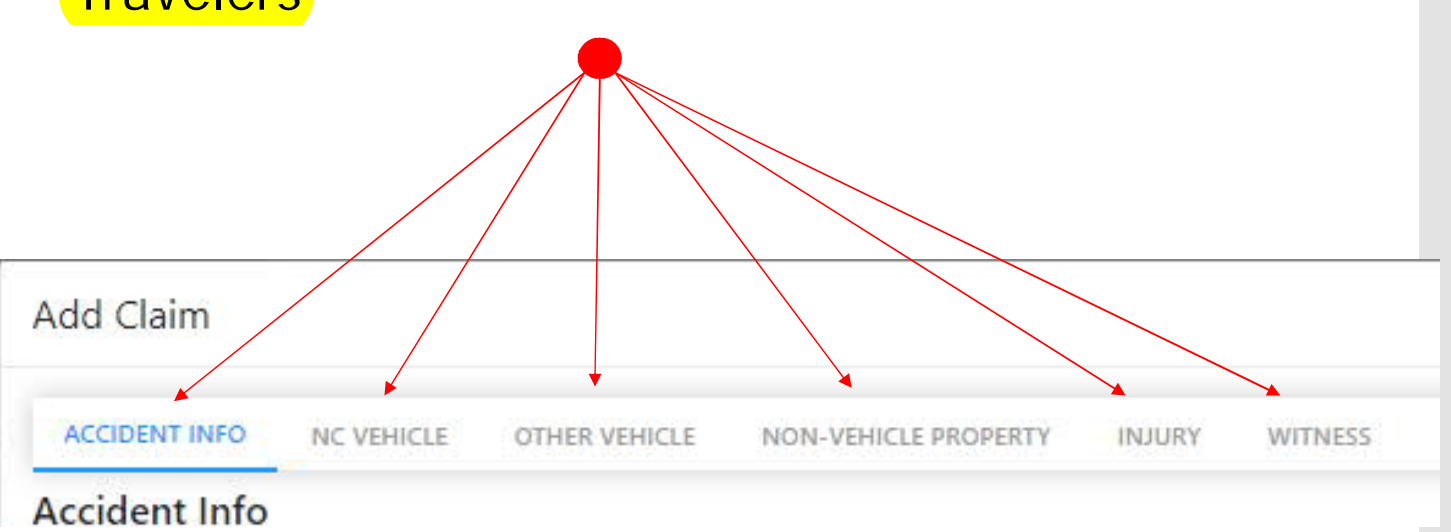

#### Do not enter dashes in the phone number

The information tabs will automatically open to the "Accident Info" tab.

You will need to put your information in this section.

All sections with a "\*" beside them must be completed but please complete as many of the sections as possible.

When entering the accident description, you need to be very brief.

Use "IV" for your entities vehicle (insured vehicle)

Use "CV" for the other parties vehicle (claimant vehicle)

IE: IV hit CV causing damage to right front fender

IE: IV ran into claimants mailbox, breaking it off post.

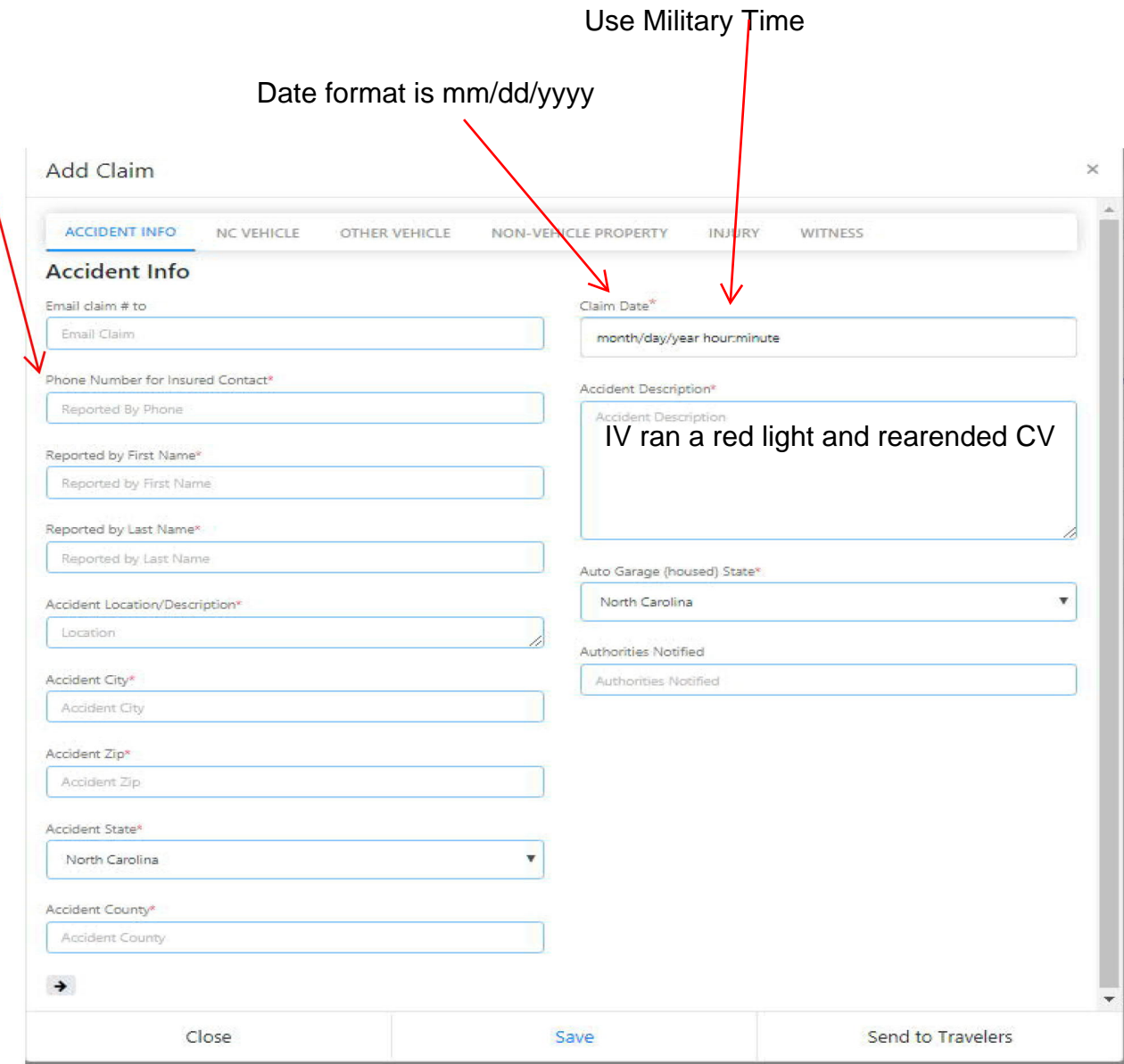

### NC Vehicle Information

The next tab will be the "NC Vehicle" tab where you will enter the information about YOUR state vehicle that was involved with the claim. This is not where you enter the claimants vehicle information

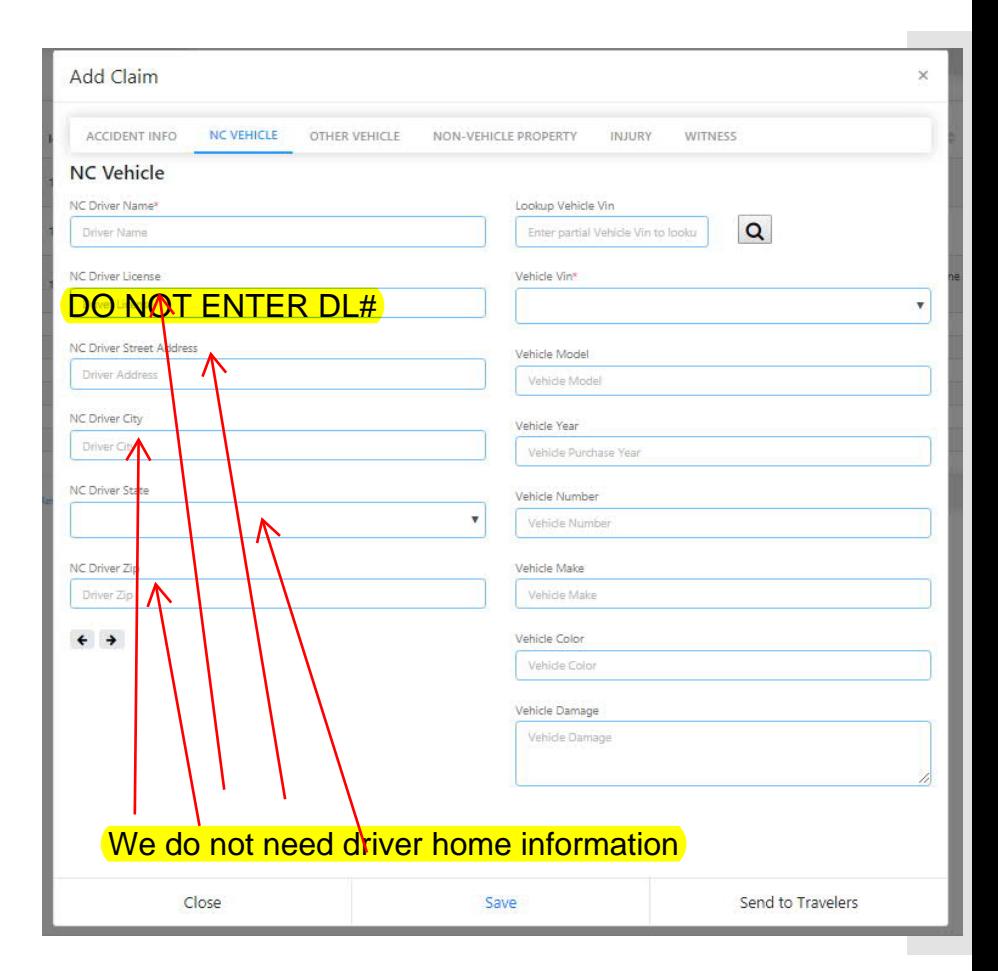

### Additional Information

 After the "NC Vehicle Information" tab has been completed and saved, there is enough information to send the claim to Travelers.

\*\*\*Even though this is enough information please fill out as many tabs as possible\*\*\*

Please fill out there other tabs which pertain to your claim:

- Other Vehicle (This is only if you had another vehicle involved)
- Property (This is for property such as a mailbox, telephone pole, etc. Not for vehicles)
- Injuries (This is for injuries to other than state employees)
- Witnesses (This is for anyone that witnessed the incident, if you have their information)

#### Other Vehicle

You complete either the name of the Business that the vehicle is owned by OR The first and last name of the vehicle owner. DO NOT ENTER BOTH

If the vehicle owner and vehicle driver are the same, you do not need to re-enter this information on both sides of the screen

Damage Description should be brief,

IE – Front driver side fender; Windshield Cracked; Rear lights and trunk smashed

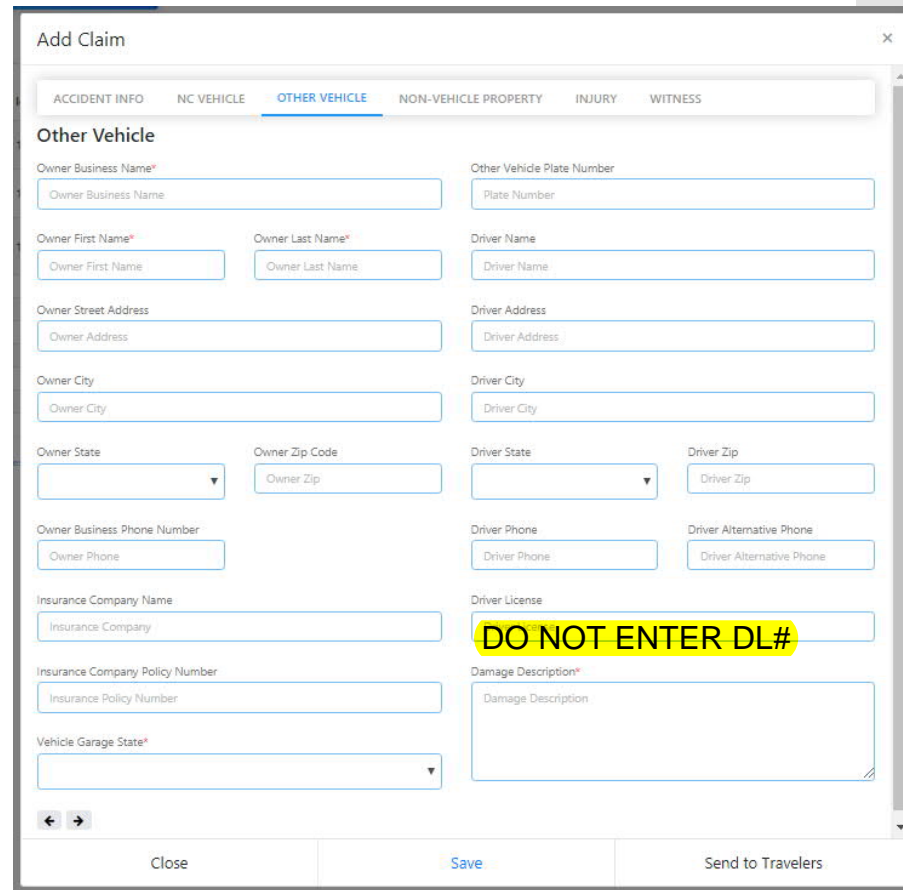

## Injury

#### Complete only if there is an injury.

Please note – If you have more than 1 injured claimant, click the add button and it will populate another injury notice.

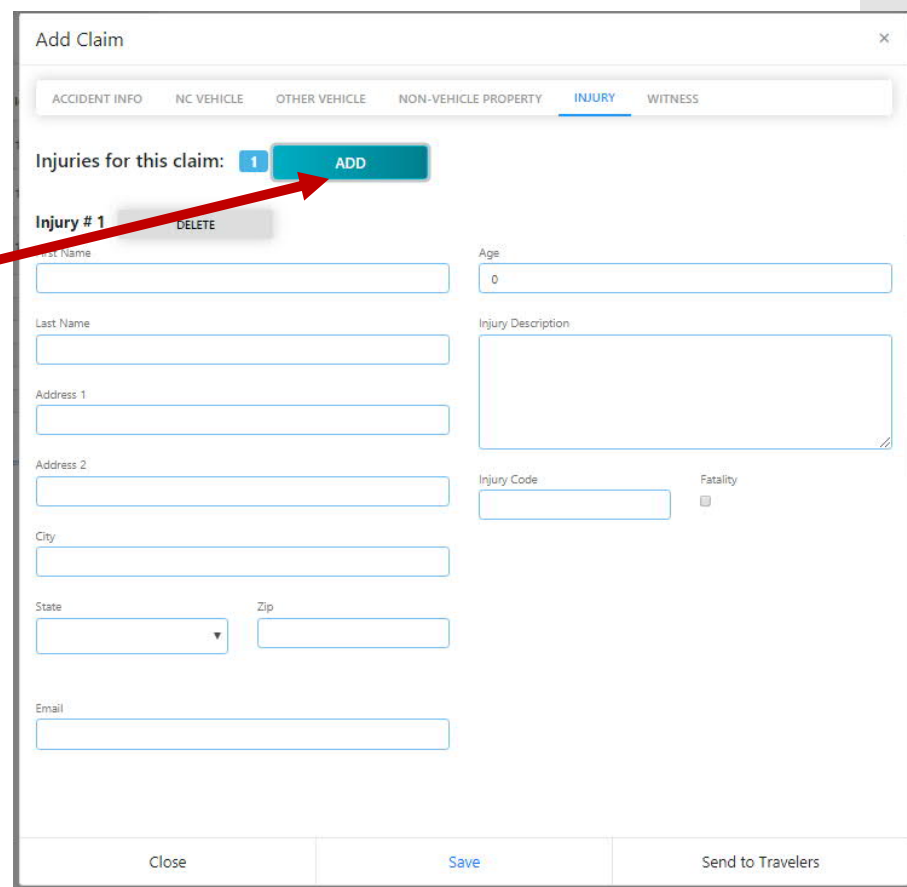

#### This screen is not a requirement.

Complete this only if you have information for a witness. If not, don't complete this section at all.

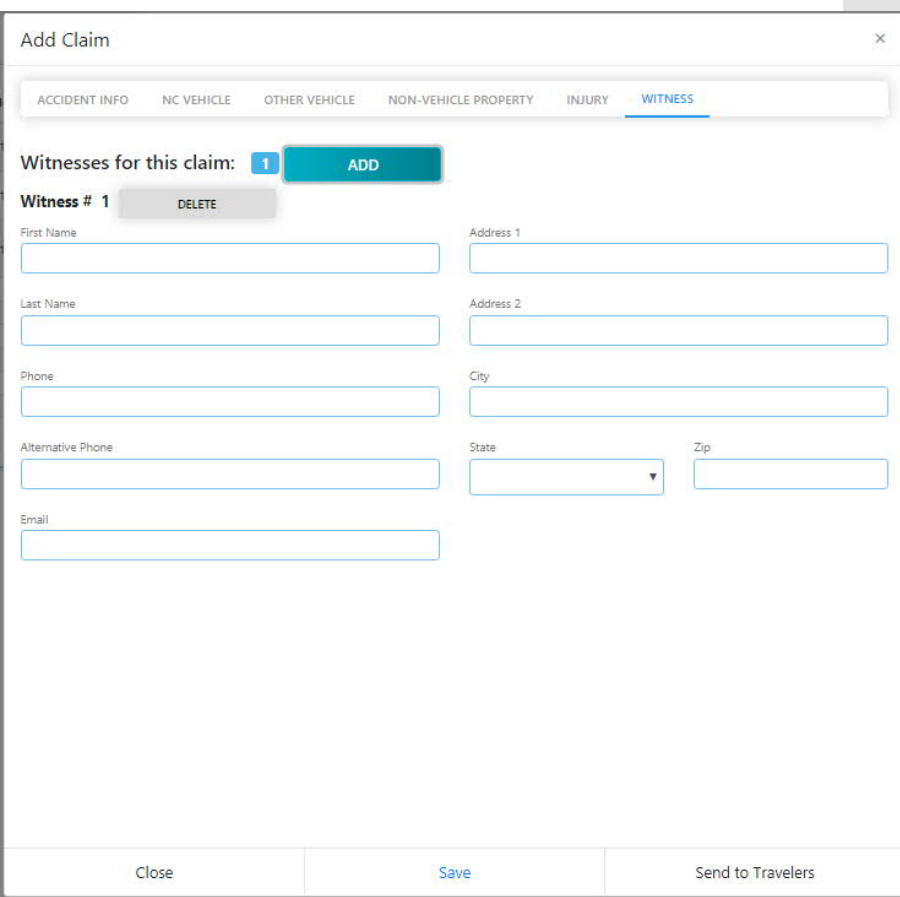

### **Witness**

### Saving the Claim or Send to Travelers

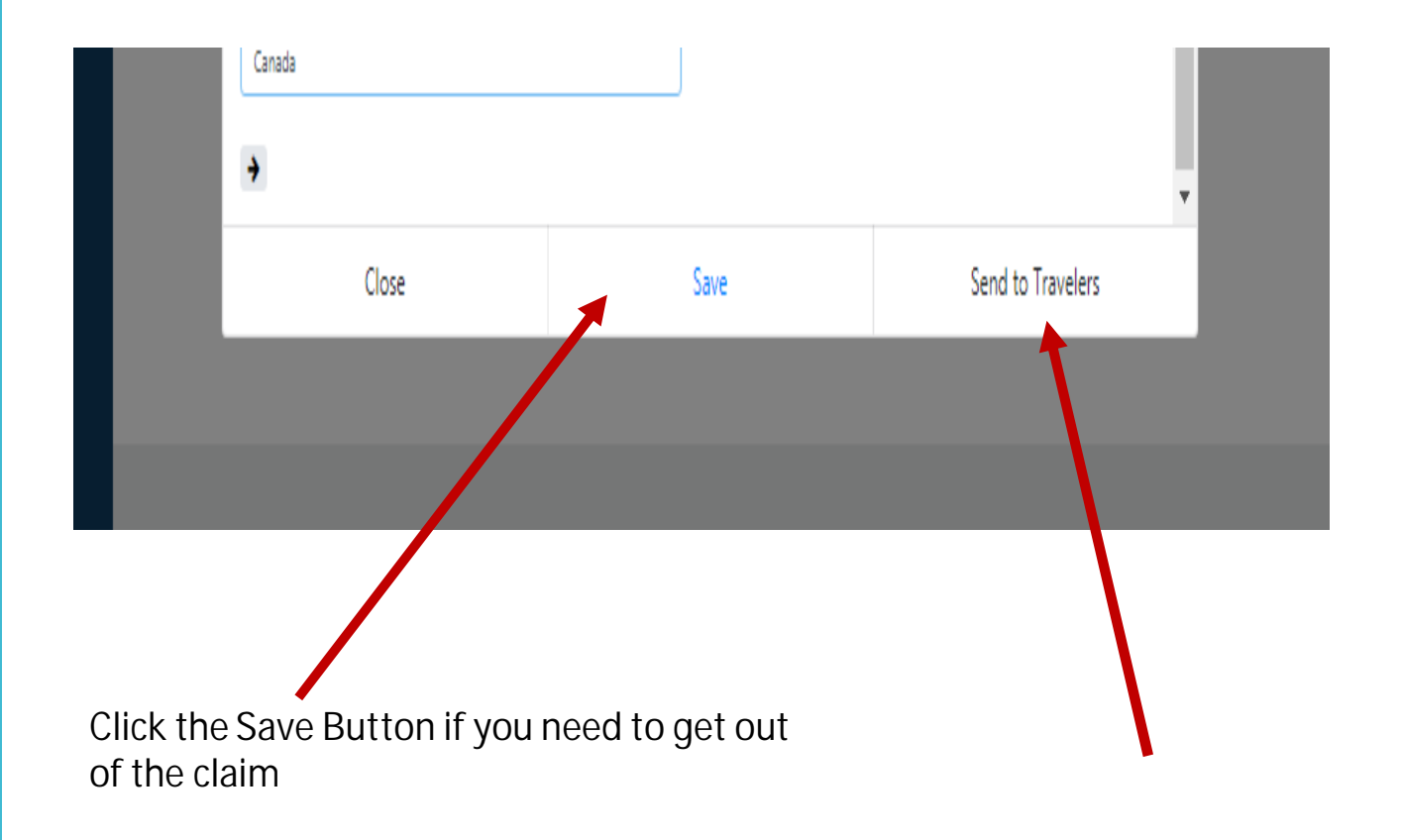

If ready to submit, click send to Travelers

To view Saved Claims or Processed Claims click the sections on the left hand side of the screen

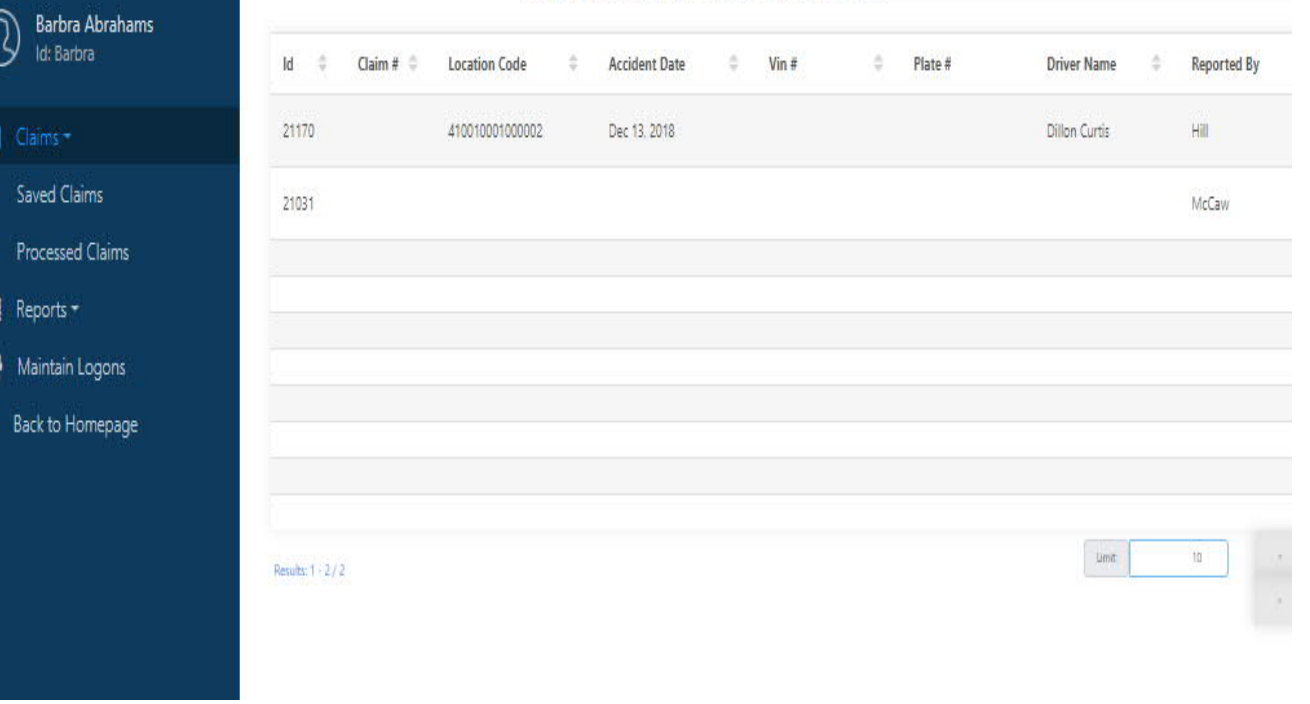

Print **Processed** Claim

After clicking on the "Processed Claims" tab you will be redirected to a page where you can see all the information and detail of claims you have submitted.

To print a processed claim click on the print icon on the far right side of the page.

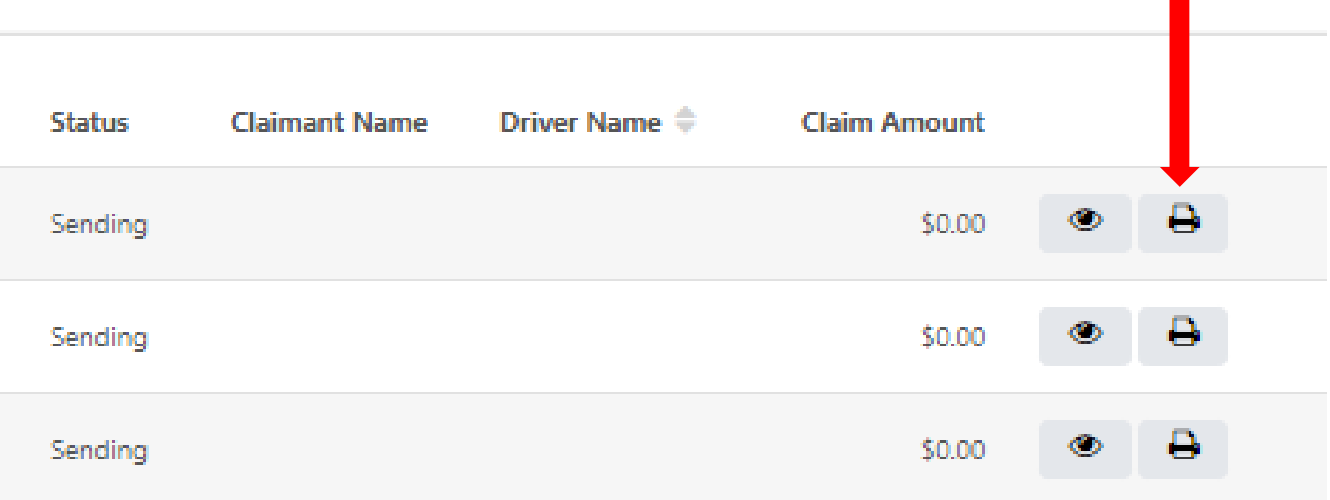

### Logging Out

After you are done using the system you can log out by navigating to the side bar on the left side of the page and clicking on the "Logout" button.

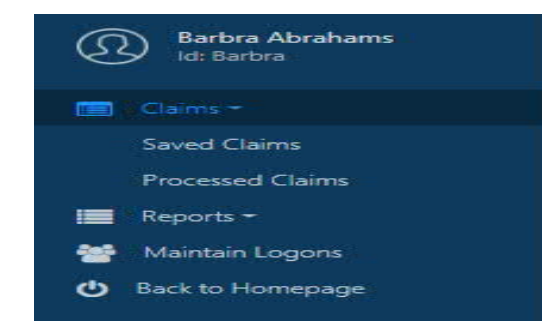

 $\rightarrow$ Logout

**RISK MANAGEMENT** 

Tel 919.647.0000 Fax 919.715.0067

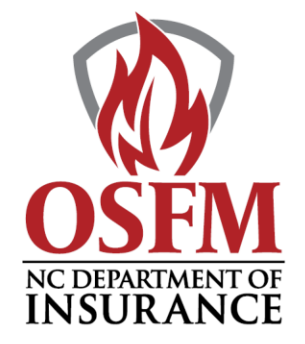

MIKE CAUSEY, INSURANCE COMMISSIONER & STATE FIRE MARSHAL BRIAN TAYLOR, CHIEF STATE FIRE MARSHAL

#### **MEMORANDUM**

- **TO: All State Agencies**
- **FROM: Margie Boyd NCDOI Risk Manager**
- **DATE: May 8, 2019**

**RE: Traveler's Claims – New Procedure for Providing Authorization for Claim Payments**

You may have received phone calls and/or emails from Travelers claims adjustors, asking for claim payment authorization, on behalf of your State Entity or University. Due to State Statute, Travelers is now required to get authorization from our State agencies prior to settling claims.

We know this may cause a heavy workload on many State agencies since some of you may experience many claims a year. In order to satisfy the Statute, and not over burden your agency, the NC Department of Insurance is willing to provide this service on behalf of your State agency OR you must identify an agency representative for your State agency to serve in this capacity.

We need each State agency to complete the attached form. I have listed the requirements of the authorized agency representative for the departments who prefer to take on this duty. Please read the following information carefully!

Requirements of Authorized Agency Representative will include, but not be limited to, responding within 1 business day, approval for auto liability settlements, including claimant expenses, such as:

Storage Fees Rental Vehicles Loss of Business Use Physical Damage Repairs

Please complete the attached form by choosing and signing one of the two options. Then return the completed form to: Barbra Abrahams at [babrahams@iianc.com,](mailto:babrahams@iianc.com) no later than Monday, June 3, 2019.

Thank you so much for your attention in this matter.

**Please complete this form by choosing and signing one of the two options. Then return the completed form to: Barbra Abrahams at [babrahams@iianc.com,](mailto:babrahams@iianc.com) no later than Monday, June 3, 2019.** 

**NAME OF STATE DEPARTMENT:**  $\blacksquare$ 

#### **\_\_\_\_\_\_Option 1 I give NC Department of Insurance (NCDOI) the authority to approve automobile related insurance claims, on behalf of my state agency, in order to assist to mitigate storage, loss of business use, rental, etc.**

Signature Date **Date** Date **Date Contract Contract Property** Date **Date** 

\_\_\_\_\_\_\_\_\_\_\_\_\_\_\_\_\_\_\_\_\_\_\_\_\_\_\_\_\_\_\_\_\_\_\_\_\_ \_\_\_\_\_\_\_\_\_\_\_\_\_\_\_\_\_\_\_\_\_\_\_\_\_\_\_ \_\_\_\_\_\_\_\_\_\_\_\_\_\_\_\_\_\_\_

Print **OR** 

**\_\_\_\_\_\_Option 2**

 $\overline{\phantom{a}}$  , where  $\overline{\phantom{a}}$  , where  $\overline{\phantom{a}}$  , where  $\overline{\phantom{a}}$ 

**I do not give NCDOI the authority to approve automobile related claims on behalf of my state agency. By not providing authority to NCDOI, I understand that, in order to reduce potential exposures such as storage, loss of business use, rental, etc., I will provide a response for a strict turn-around timeline for approval for payment authority. If I receive an "authority to pay" email request from a Travelers claim representative, the timeline to respond is within 1 business day. If I do not provide a response within 1 business day,** *I THEN GIVE THE NCDOI AUTHORITY TO ACT AS PROXY AND PROVIDE THE AUTHORITY ON BEHALF OF MY STATE AGENCY.*

**State Agency Contact Information:**

**Primary Contact Name \_\_\_\_\_\_\_\_\_\_\_\_\_\_\_\_\_\_\_\_\_\_\_\_\_\_\_\_\_\_\_\_\_\_\_\_\_\_\_\_\_\_\_\_\_\_\_\_\_\_\_\_\_\_\_\_\_\_\_\_\_\_\_\_**

**Primary Contact Email \_\_\_\_\_\_\_\_\_\_\_\_\_\_\_\_\_\_\_\_\_\_\_\_\_\_\_\_\_\_\_\_\_\_\_\_\_\_\_\_\_\_\_\_\_\_\_\_\_\_\_\_\_\_\_\_\_\_\_\_\_\_\_\_**

**Primary Contact Phone Number(s) Letting the Section 1 and Section 2 and Section 2 and Section 2 and Section 2 and Section 2 and Section 2 and Section 2 and Section 2 and Section 2 and Section 2 and Section 2 and Section** 

I will be responsible for contacting NCDOI and Travelers of any changes to my State agency contact information.

Signature Date **Title** Date Date

\_\_\_\_\_\_\_\_\_\_\_\_\_\_\_\_\_\_\_\_\_\_\_\_\_\_\_\_\_\_\_\_\_\_\_\_\_ \_\_\_\_\_\_\_\_\_\_\_\_\_\_\_\_\_\_\_\_\_\_\_\_\_\_\_ \_\_\_\_\_\_\_\_\_\_\_\_\_\_\_\_\_\_\_

 $\overline{\phantom{a}}$  , where  $\overline{\phantom{a}}$  , where  $\overline{\phantom{a}}$  , where  $\overline{\phantom{a}}$ Print

**Margie Kelder Boyd Risk Manager**

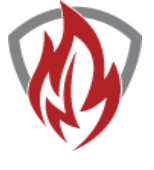

**N.C. Department of Insurance Office of State Fire Marshal 1202 Mail Service Center Raleigh, NC 27699-1202 919.647.0060 margie.boyd@ncdoi.gov**